## **APPENDIX CC**

# **INTEGRATED COMPLIANCE INFORMATION SYSTEM (ICIS) SCREEN SHOTS**

This page intentionally left blank.

#### **9.1.4 Compliance Monitoring**

The Compliance Monitoring screens capture data on information requests, compliance inspections, compliance investigations, and off-site record reviews. These screens incorporate data elements from the Inspection Conclusion Data Sheet (ICDS) and Enforcement and Compliance data standards. All available information is initially entered through the Add Compliance Monitoring screen (Figure 9.1.4-1). When the user saves the data on the Add Compliance Monitoring screen, the Compliance Monitoring Detail (Figure 9.1.4-2) screen is displayed. Data can be added or updated as required via the Compliance Monitoring Detail screen. The Compliance Monitoring Detail screen is also displayed when the user clicks on a Compliance Monitoring link on the All Compliance Monitoring screen (Section 9.3.3) to edit a particular activity. Fields and button functionality for the Add Compliance Monitoring and Compliance Monitoring Detail screens are described in Table 9.1.4-1 and Table 9.1.4-2 respectively.

See Section 8 (i.e., Common Objects) for a discussion of left side menu topics (i.e., Sub Activities, Related Activities, Facility, Contacts, Regional Fields).

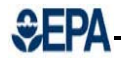

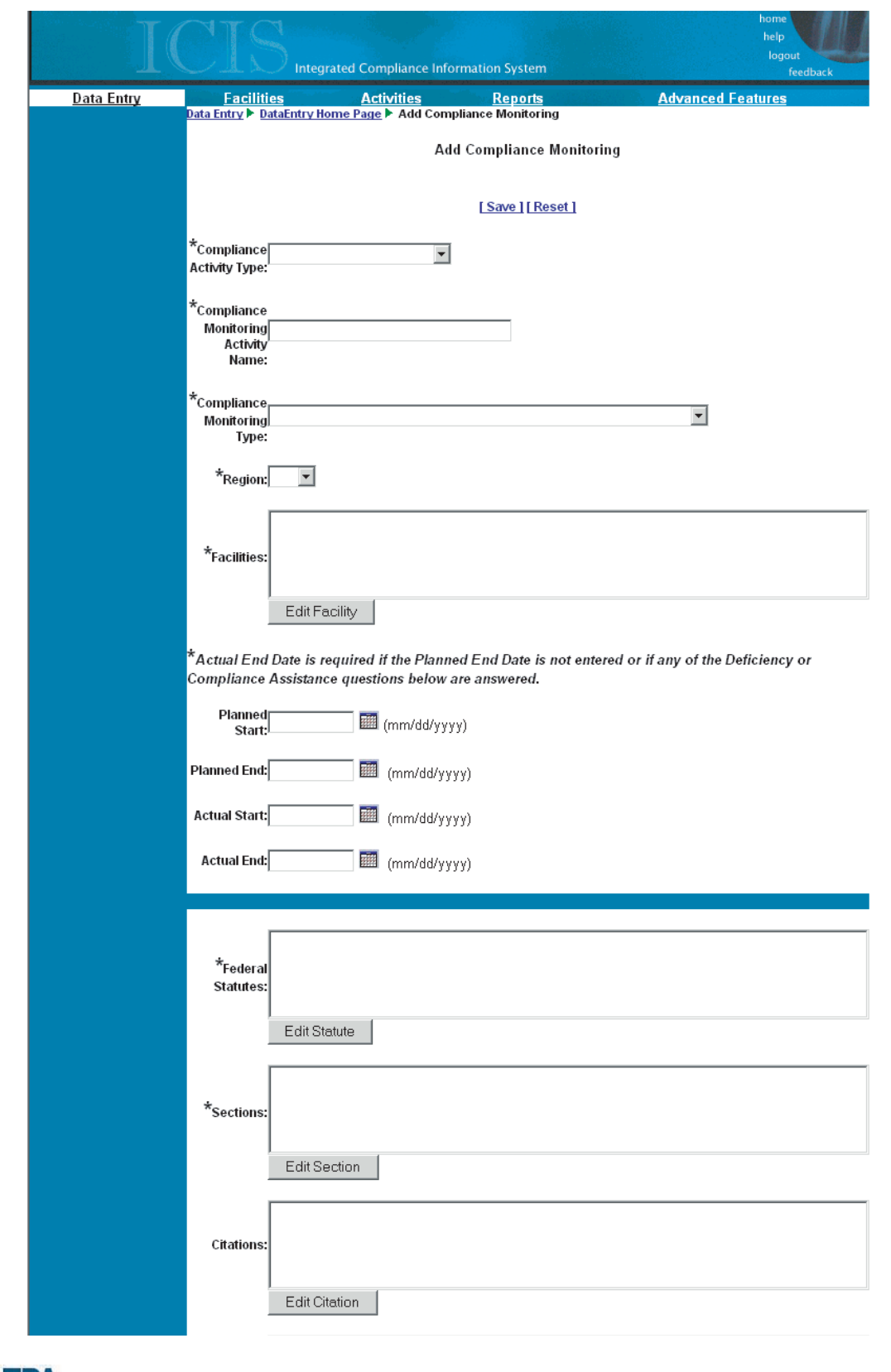

### **Figure 9.1.4-1: Add Compliance Monitoring Screen**

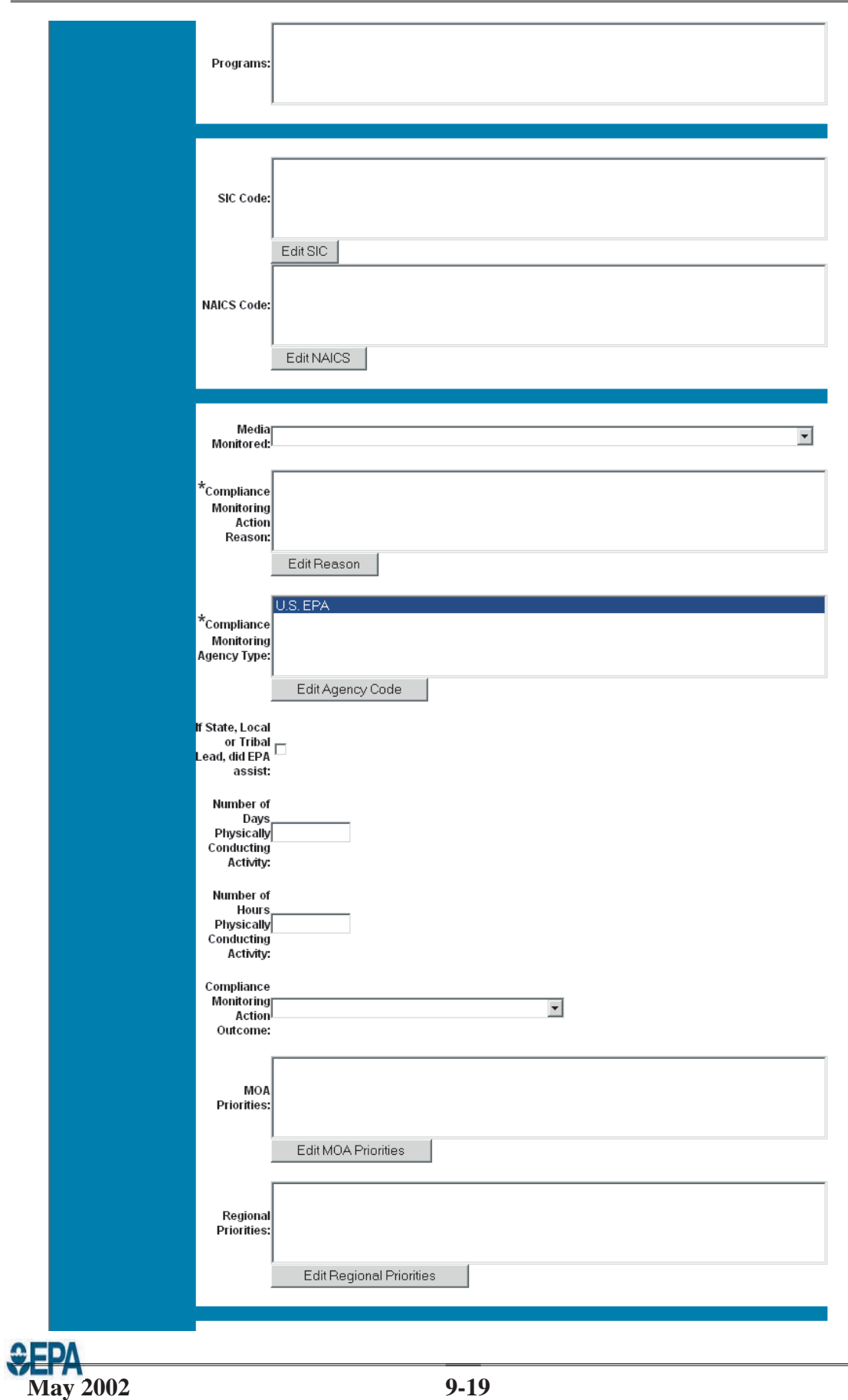

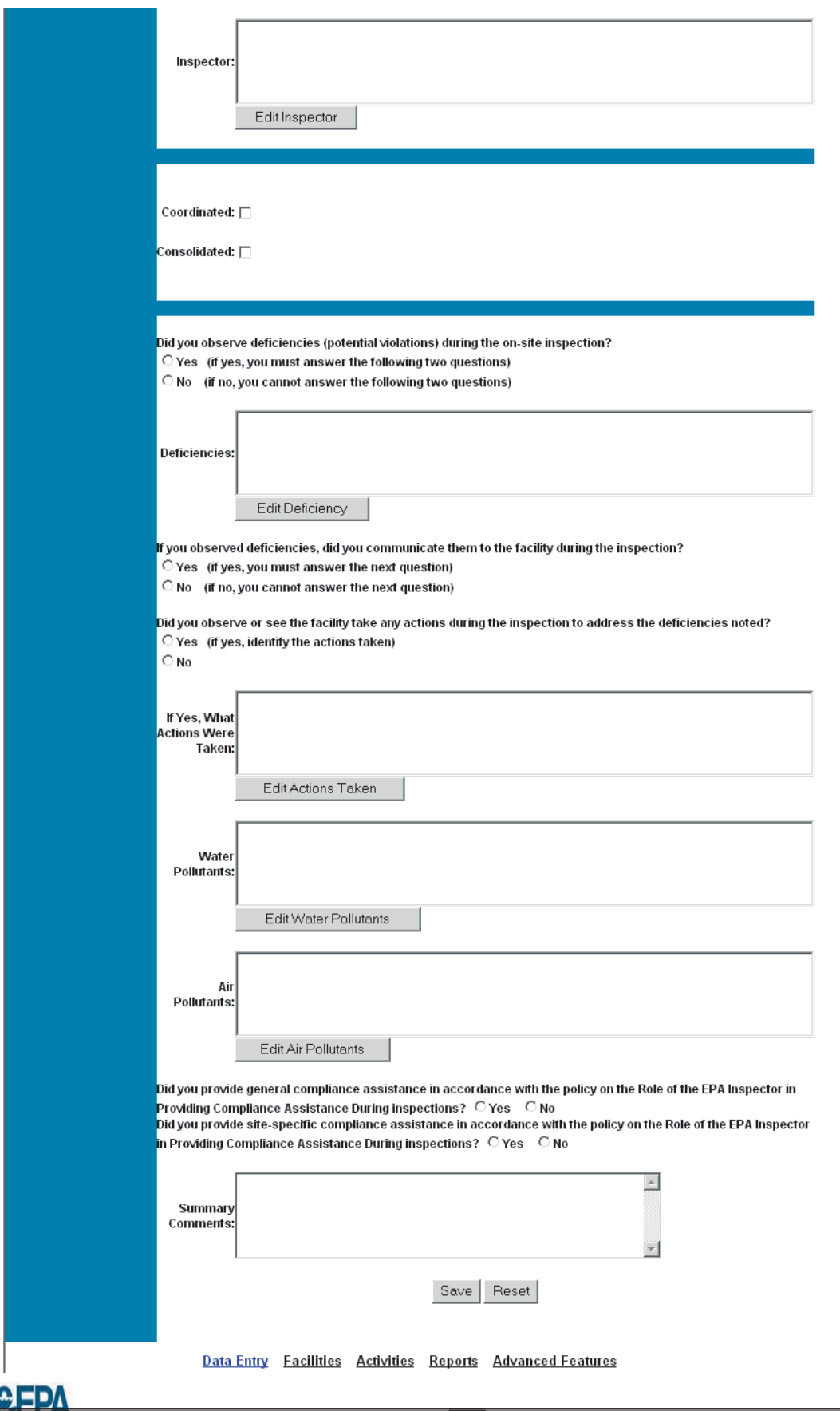

![](_page_5_Picture_3.jpeg)

![](_page_6_Picture_14.jpeg)

### **Figure 9.1.4-2: Compliance Monitoring Detail Screen**

![](_page_6_Picture_4.jpeg)

![](_page_7_Picture_14.jpeg)

![](_page_8_Picture_10.jpeg)

![](_page_9_Picture_93.jpeg)

![](_page_9_Picture_94.jpeg)

![](_page_9_Picture_95.jpeg)

![](_page_9_Picture_5.jpeg)

![](_page_10_Picture_245.jpeg)

![](_page_10_Picture_3.jpeg)

![](_page_11_Picture_237.jpeg)

![](_page_12_Picture_230.jpeg)

![](_page_13_Picture_252.jpeg)

![](_page_14_Picture_216.jpeg)

![](_page_14_Picture_3.jpeg)

![](_page_15_Picture_285.jpeg)

![](_page_15_Picture_3.jpeg)

![](_page_16_Picture_243.jpeg)

![](_page_17_Picture_208.jpeg)

**SEPA** 

![](_page_18_Picture_221.jpeg)

#### **Table 9.1.4-2: Compliance Monitoring Buttons**

![](_page_18_Picture_222.jpeg)

![](_page_18_Picture_5.jpeg)

![](_page_19_Picture_77.jpeg)